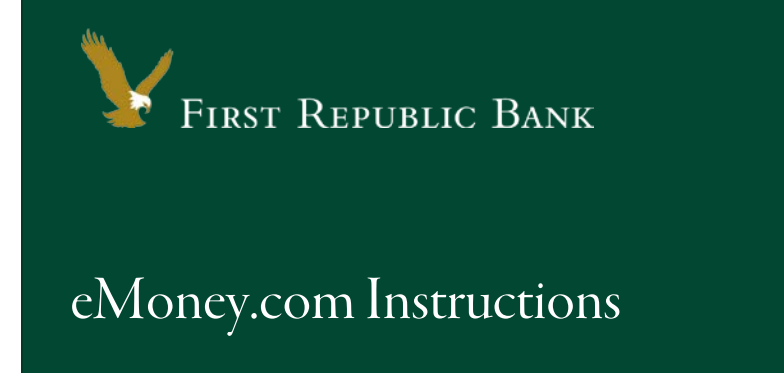

Below you will find instructions to connect your First Republic account(s) to eMoney.com. Please note that as First Republic Bank completes upgrades to the New Digital Banking Experience, eMoney aggregation services may be temporarily interrupted.

NOTE: If you have not yet logged into Online Banking a[t www.firstrepublic.com/bankingonline](http://www.firstrepublic.com/bankingonline) and accepted the Terms and Conditions, please complete that step first before accessing eMoney. Click [here to find detailed instructions for signing in from your desktop.](https://www.firstrepublic.com/digitalbanking/firsttimedesktopsignin)

#### **Updating Credentials in eMoney**

To connect eMoney to your First Republic accounts, please follow these steps:

1. Sign in a[t wealth.emaplan.com/ema/SignIn.](http://wealth.emaplan.com/ema/SignIn) Select **Organizer** from the top menu.

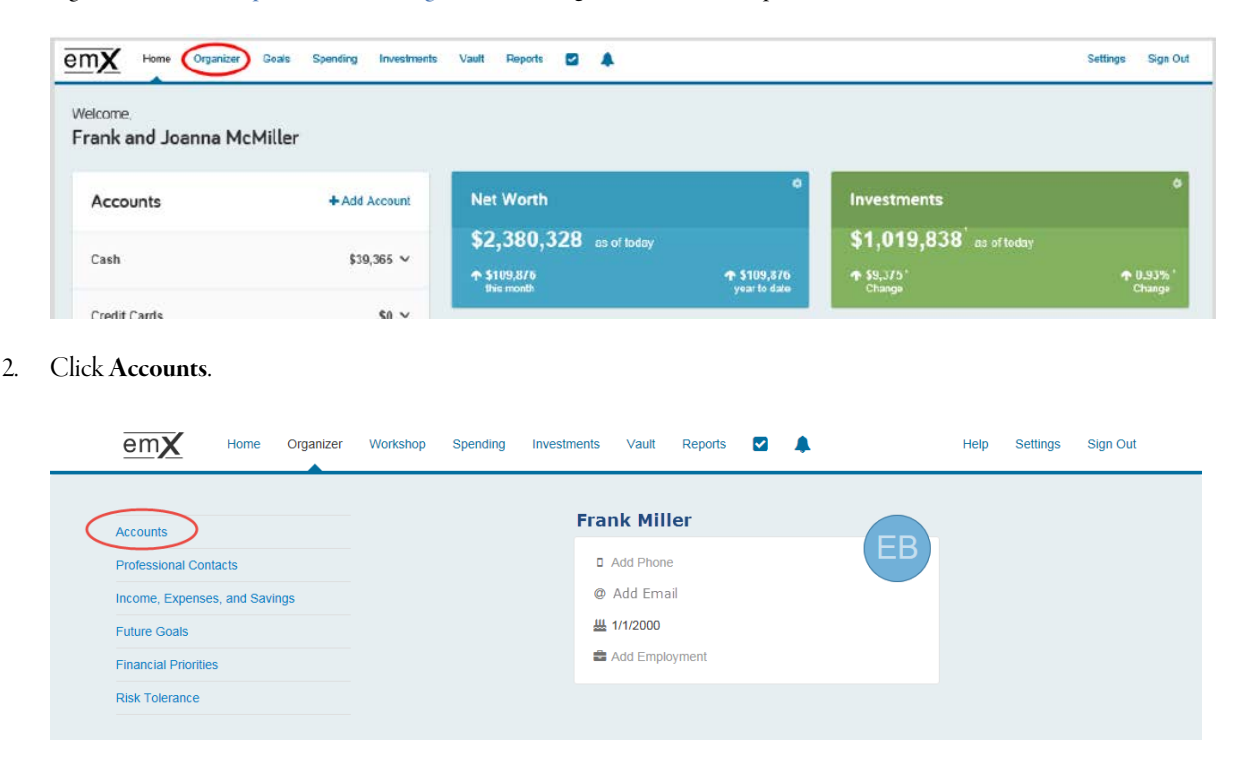

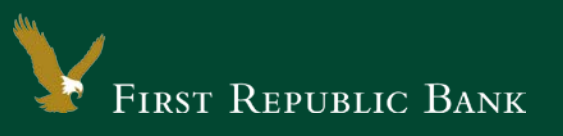

3. Click the Click to fix link inside the red Warnings alert bar.

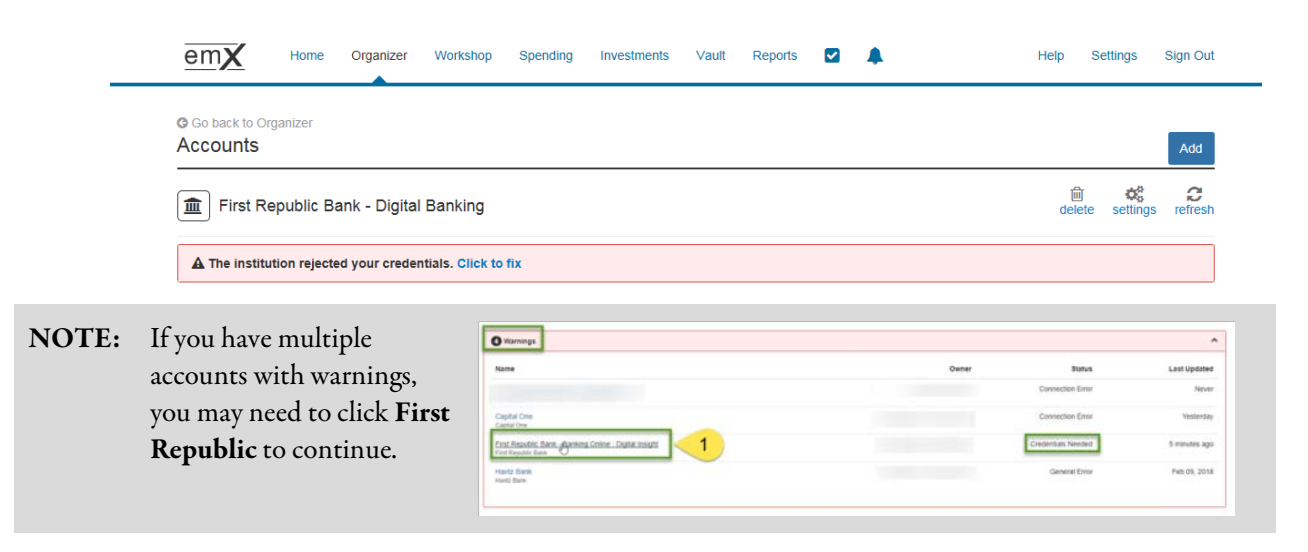

4. Enter your updated credentials and click Connect (please make sure that you have accepted the Terms and Conditions o[n www.firstrepublic.com/bankingonline](http://www.firstrepublic.com/bankingonline) prior to this step).

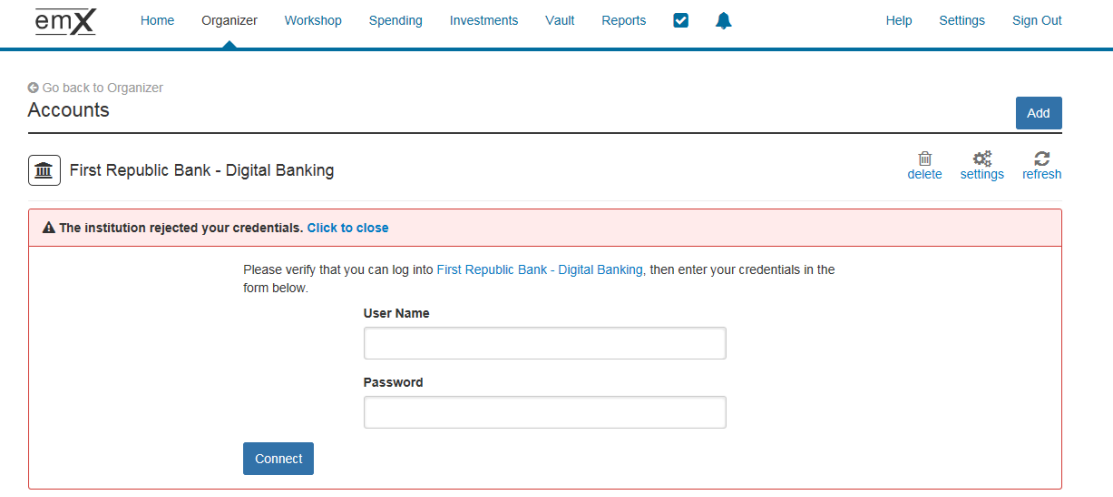

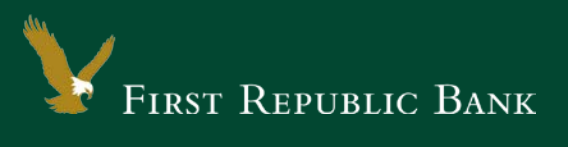

# **Adding First Republic to eMoney (New Users)**

1. Sign in a[t wealth.emaplan.com/ema/SignIn](http://wealth.emaplan.com/ema/SignIn) (please make sure that you have accepted the Terms and Conditions on [www.firstrepublic.com/bankingonline](http://www.firstrepublic.com/bankingonline) prior to this step).

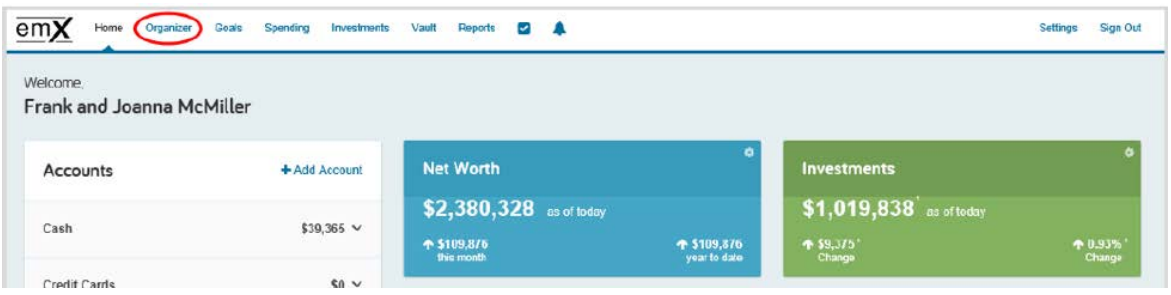

2. From your home page, click Organizer then click Accounts. You can also click +Add Account from the home page.

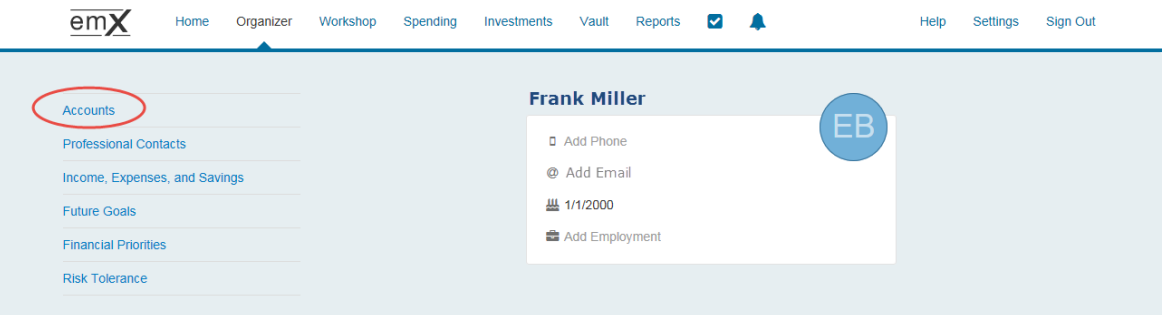

3. Select whether or not you have an online login for this account. If you do not have an online login for this account, the application will guide you to add the accounts manually.

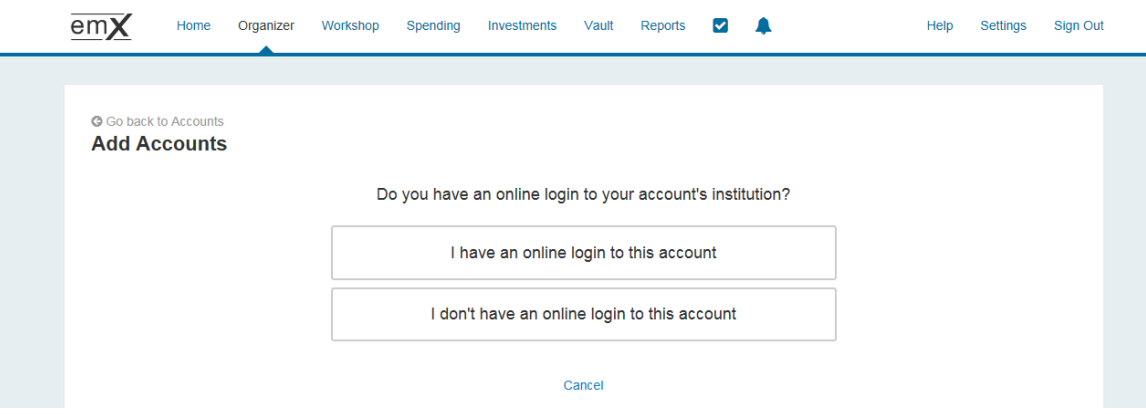

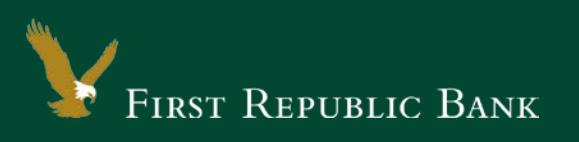

4. Search for First Republic Bank – Digital Banking.

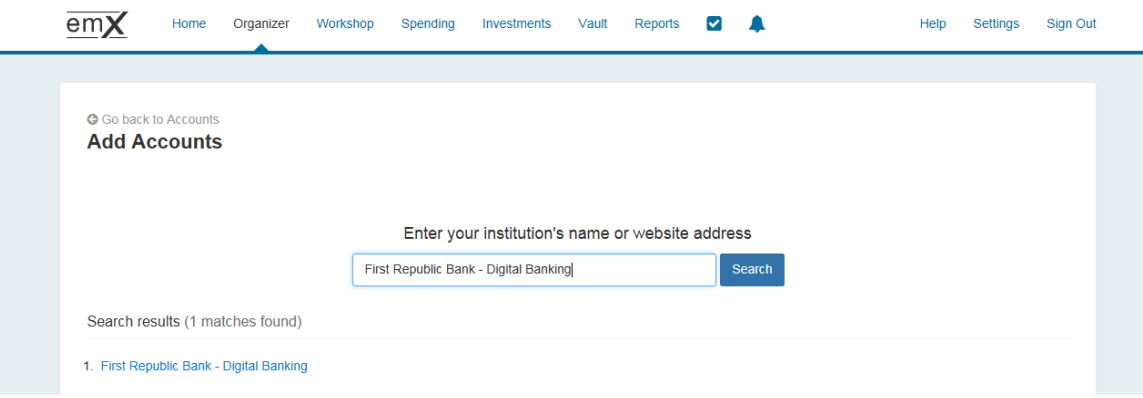

5. Enter your credentials and click Continue.

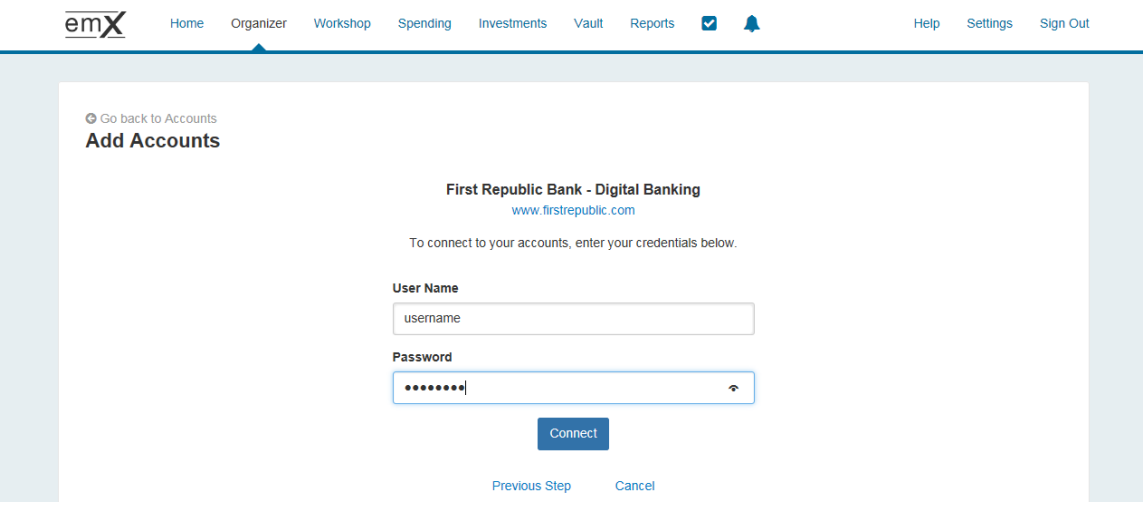

Once successfully linked, First Republic –Digital Banking accounts will show 90 days of transaction history and build over time.

#### **Contacting Your Wealth Manager or Financial Planner**

1. Find the contact information for your Wealth Manager or Financial Planner in the footer of your eMoney page.

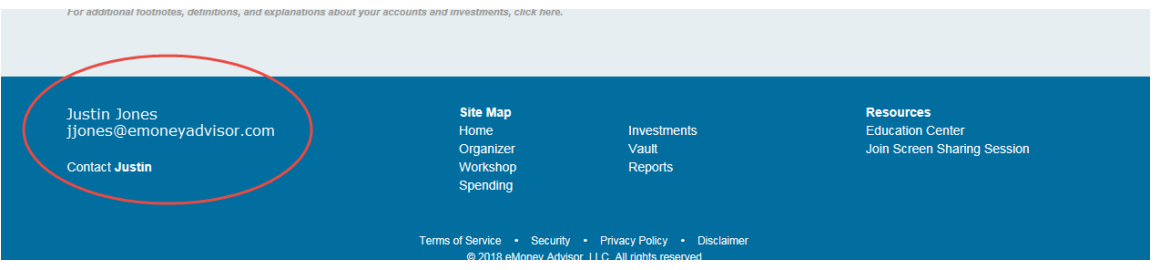

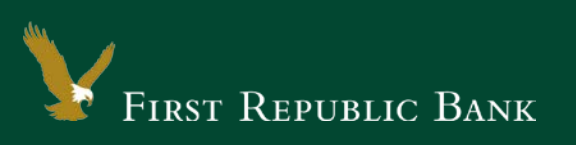

2. Click Contact to send a message to your Wealth Manager or Financial Planner directly.

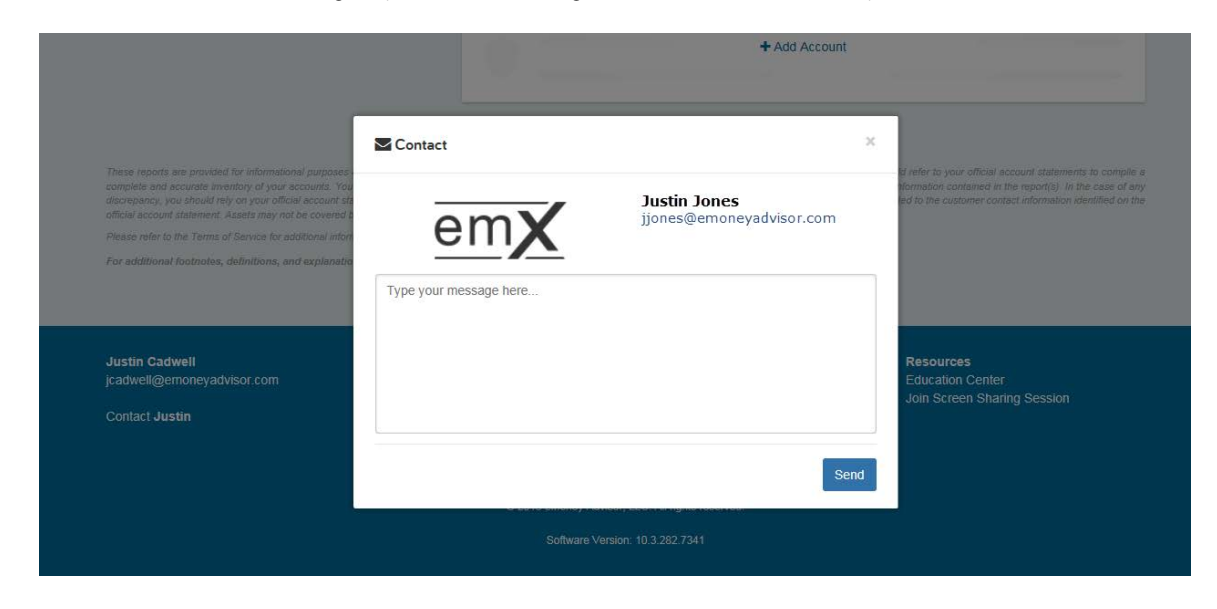

# **Duplicate Accounts or Transactions**

If you have two connections to First Republic Bank and are seeing duplicate accounts or transactions, please contact your Wealth Manager or Financial Planner and a request will be made to link your accounts to remove duplicates.

### **Missing Account History**

If more than 90 days have passed since you last signed in to eMoney, you may be missing some of your account history. If you would like to view your missing account history, please contact your Wealth Manager or Financial Planner and a request will be made to upload previous history.

Thank you for making these important changes.

Please contact Online Banking Support at (855) 886-4819 if you need further assistance.